## **THE FILES ARE ALREADY LOADED IN THE ISTATION**

**These instructions are for back-up in the event the IStation needs to be reset with the Push Button files.**

## **How Re-upload Push Button files to IStation:**

- Copy the .csv file into an empty USB flash drive.
- **Insert the USB flash drive into the transmitter (slot next to the antenna, see picture A)**
- Press SETUP, type password: 0573, ENTER.
- Press \* until see "Load Button Template"
- Press ENTER (will show the file name on the display)
- Press ENTER, display will show: Load Button Template Continue?
- Press ENTER (will see counter going down to 0)
- Display will show: "Reading Complete" Press ENTER
- Press CANCEL to exit the menu.
- Unplug the power adaptor from the transmitter and plug it back)
- Test the new template pressing any Pushbutton key

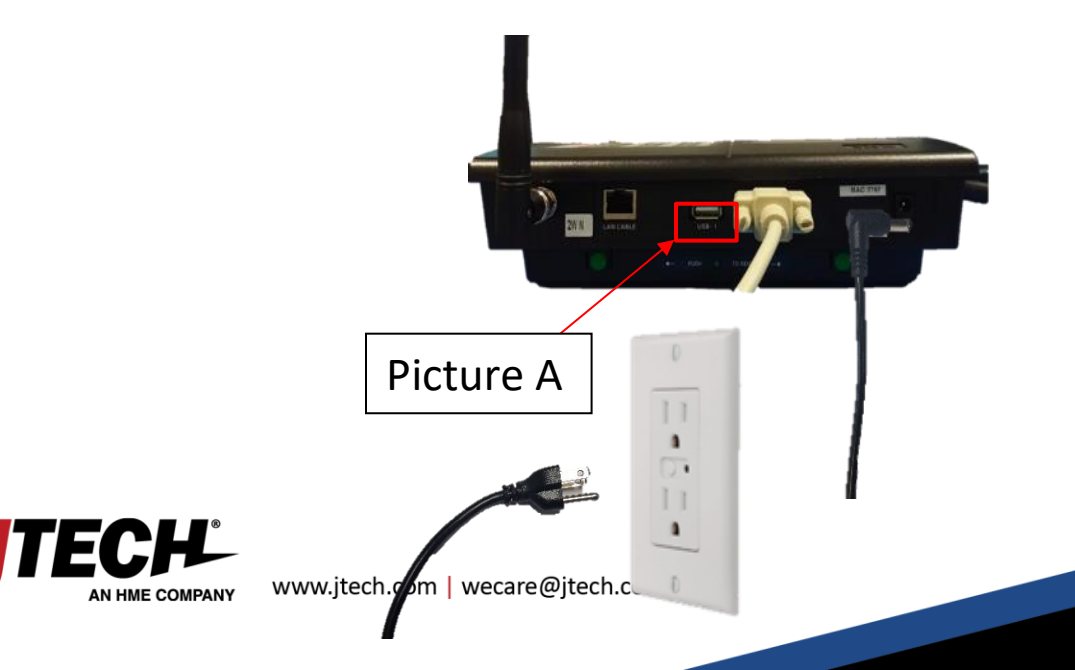